## **How to Open an Adversary Case**

| STEP | ACTION                                                                                                    |
|------|----------------------------------------------------------------------------------------------------|
| 1    | Click or Hover on <b>Adversary</b> from the blue menu bar in CM/ECF.                                                                                                    |
| 2    | Select <b>Open AP Case</b> from the list of Adversary Events.                                                                                                    |
| 3    | Leave complaint at "y" default and click [Next]. Case type and date filed are hard coded, these options cannot be changed.  Note: If filing a Notice of Removal, select "n" and see separate instructions. |
| 4    | Type in the lead (bankruptcy) case number, leave the association type at the default "ap" and click [Next].                                                                                                |
| 5    | Verify the divisional office, judge and bankruptcy case number and click [Next].                                                                                                    |
| 6    | "Are you the lead attorney", leave at the "yes" default and click [Next].  Note: If you select "No" your name will not appear on the summons.                                                              |
| 7    | The "Search for Plaintiff(s) and Defendant(s) if no exact match add parties as stated on the complaint" screen displays, click [Next].                                                                     |

| STEP | ACTION                                                                                                    |  |
|------|----------------------------------------------------------------------------------------------------|--|
| 8    | Search for the plaintiff exactly how they appear on the complaint.                                                                                                    |  |
|      |                                                                                                    |  |
|      | ▶ Part 1:                                                                                                    |  |
|      | Type in the search criteria for the plaintiff and click [Search]. You can search by Social                                                                                                    |  |
|      | Security Number, Tax Identification Number, Last Name, or Business Name. The First name                                                                                                    |  |
|      | and Middle Name are selections that can further define the search. The entire business                                                                                                    |  |
|      | name is stored in the Last/Business Name field. The field size is 200 characters.                                                                                                    |  |
|      |                                                                                                    |  |
|      | Search Hints:                                                                                                    |  |
|      |                                                                                                    |  |
|      | Enter one field of data for each search.                                                                                                    |  |
|      | This search is NOT case sensitive.                                                                                                    |  |
|      | Include punctuation. (Garcia-Carrera, O'Brien)  The state of the state of the |  |
|      | Try alternate search clues if your first search is not successful.  Partial pages and be authored at least two sharestone finds at least two sharestones.                                                                                                    |  |
|      | <ul> <li>Partial names can be entered, at least two characters for last name.</li> <li>The asterisk (*) should not be used at the end of search strings.</li> </ul>                                                                                                    |  |
|      | The asterisk (*) may be used before or within search strings. (*son, Gr*y)                                                                                                    |  |
|      | The asterisk (*) should not be used by itself. It will search ALL records in the                                                                                                    |  |
|      | database and use unnecessary system resources.                                                                                                    |  |
|      |                                                                                                    |  |

## > Part 2:

| If party search results            | Then                                                                                                    |
|------------------------------------|----------------------------------------------------------------------------------------------------|
| Finds an exact match               | Click on name and verify information in the pop-up window.                                                           |
|                                    | Note: Name and address must match exactly to what is listed on the complaint for the plaintiff.                      |
|                                    | <ul> <li>If the information matches exactly click [Select name from list].</li> <li>Proceed to next step.</li> </ul> |
| No exact match or No results found | Click [Create new party]. See separate instructions.                                                                 |

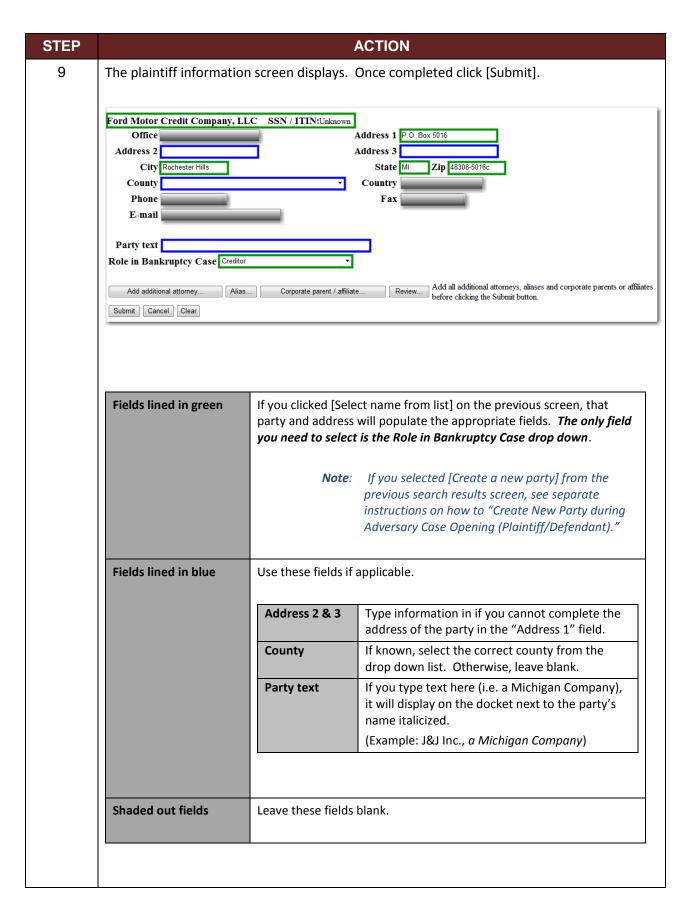

| STEP | ACTION                                    |                                                                                 |  |
|------|-------------------------------------------|---------------------------------------------------------------------------------|--|
|      | [Add additional attorney]                 | To add additional attorney listed on the complaint (see separate instructions). |  |
|      | [Alias]                                   | To add any alias listed on the complaint (see separate instructions).           |  |
|      | [Corporate parent /affiliate]             | Our Court is not using this feature at this time.                               |  |
|      | [Review]                                  | Review case information entered thus far.                                       |  |
|      |                                           |                                                                                 |  |
| 10   | The search for plaintiff screen displays. |                                                                                 |  |
|      | If                                        | Then                                                                            |  |
|      | No other plaintiffs listed on the compl   | aint. Click [End plaintiff selection].                                          |  |
|      | Another plaintiff is listed on the compl  | aint. Repeat steps 8 and 9.                                                     |  |
|      |                                           |                                                                                 |  |

| STEP | ACTION                                                                                     |
|------|--------------------------------------------------------------------------------------------|
| 11   | Search for the defendant exactly how they appear on the complaint.                         |
|      |                                                                                            |
|      | > <u>Part 1</u> :                                                                          |
|      | Type in the search criteria for the defendant and click [Search]. You can search by Social |
|      | Security Number, Tax Identification Number, Last Name, or Business Name. The First name    |
|      | and Middle Name are selections that can further define the search. The entire business     |
|      | name is stored in the Last/Business Name field. The field size is 200 characters.          |
|      | Coords Hinter                                                                              |
|      | Search Hints:                                                                              |
|      | Enter one field of data for each search.                                                   |
|      | This search is NOT case sensitive.                                                         |
|      | Include punctuation. (Garcia-Carrera, O'Brien)                                             |
|      | Try alternate search clues if your first search is not successful.                         |
|      | Partial names can be entered, at least two characters for last name.                       |
|      | The asterisk (*) should not be used at the end of search strings.                          |
|      | The asterisk (*) may be used before or within search strings. (*son, Gr*y)                 |
|      | The asterisk (*) should not be used by itself. It will search ALL records in the           |
|      | database and use unnecessary system resources.                                             |

## > Part 2:

| If party search results            | Then                                                                                                    |
|------------------------------------|----------------------------------------------------------------------------------------------------|
| Finds an exact match               | <ul> <li>Click on name and verify<br/>information in the pop-up<br/>window.</li> </ul>                               |
|                                    | Note: Name and address must match exactly to what is listed on the complaint for the defendant.                      |
|                                    | <ul> <li>If the information matches exactly click [Select name from list].</li> <li>Proceed to next step.</li> </ul> |
| No exact match or No results found | Click [Create new party]. See separate instructions.                                                                 |

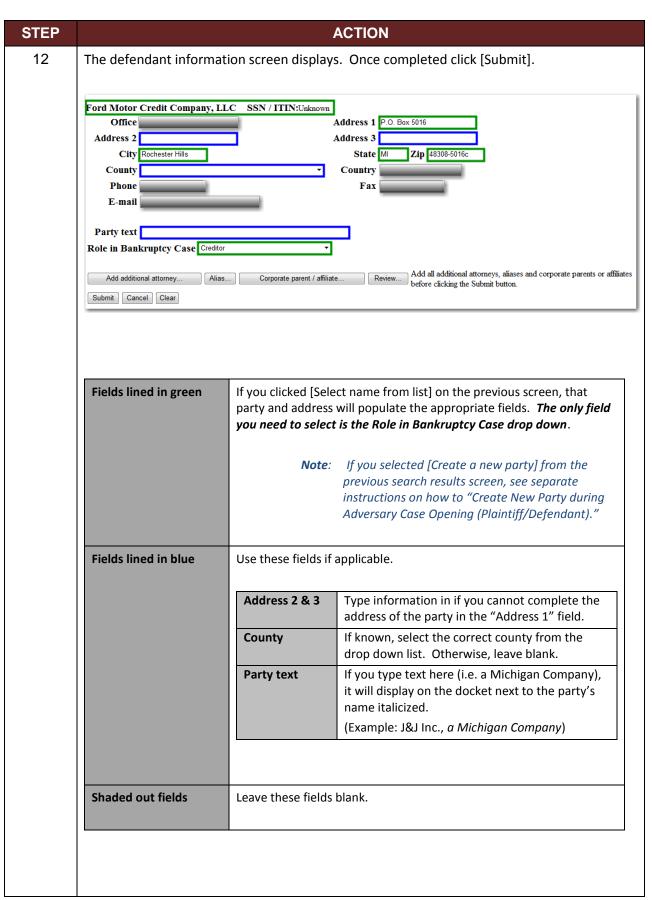

|    |                                                                                                    | ACTIC                                                                                                    | N                                                                                                    |  |
|----|----------------------------------------------------------------------------------------------------|----------------------------------------------------------------------------------------------------|----------------------------------------------------------------------------------------------------|--|
|    | [Alias] To add ar instructio                                                                                                    |                                                                                                    | ny alias listed on the complaint (see separate ons).                                                                                      |  |
|    | [Corporate parent /a                                                                                                    | offiliate] Our Cour                                                                                                    | t is not using this feature at this time.                                                                                                 |  |
|    | [Review]                                                                                                    | Review c                                                                                                    | ase information entered thus far.                                                                                                    |  |
| 13 | The search for defendant screen displays.                                                                                        |                                                                                                    |                                                                                                    |  |
|    | lf.                                                                                                    |                                                                                                    | Then                                                                                                    |  |
|    | No other defendants lis                                                                                                    | sted on the complaint.                                                                                                    | Click [End plaintiff selection].                                                                                                    |  |
|    | Another defendant is li                                                                                                    | sted on the complaint.                                                                                                    | Repeat steps 11 and 12.                                                                                                    |  |
| 14 | Select the statistical infor                                                                                                    | rmation; and click [Next]                                                                                                    |                                                                                                    |  |
| 14 | Select the statistical infor                                                                                                    | rmation; and click [Next]  U.S. is a Plaintiff, Defend                                                                                                    |                                                                                                    |  |
| 14 |                                                                                                    |                                                                                                    |                                                                                                    |  |
| 14 | Party Code                                                                                                    | U.S. is a Plaintiff, Defend                                                                                                    | lant, or not a party                                                                                                    |  |
| 14 | Party Code Rule 23 (Class Action)                                                                                                | U.S. is a Plaintiff, Defend                                                                                                    | lant, or not a party                                                                                                    |  |
| 14 | Party Code Rule 23 (Class Action) Jury Demand                                                                                    | U.S. is a Plaintiff, Defend No or Yes Both, Defendant, None, If applicable: Type in the amount.                                                                                                    | or Plaintiff                                                                                                    |  |
| 14 | Party Code  Rule 23 (Class Action)  Jury Demand  Demand                                                                          | U.S. is a Plaintiff, Defendant, None,  If applicable:                                                                                                    | or Plaintiff  Type 5                                                                                                    |  |
| 14 | Party Code  Rule 23 (Class Action)  Jury Demand  Demand                                                                          | U.S. is a Plaintiff, Defendant, None,  Both, Defendant, None,  If applicable:  Type in the amount.  If Demanding \$5,000.00  If Demanding \$9,995.00                                                                                                    | or Plaintiff  Type 5                                                                                                    |  |
| 14 | Party Code  Rule 23 (Class Action)  Jury Demand  Demand                                                                          | U.S. is a Plaintiff, Defendant, None,  Both, Defendant, None,  If applicable:  Type in the amount.  If Demanding \$5,000.00  If Demanding \$9,995.00                                                                                                    | or Plaintiff  Type 5 Type 10 (rounded up)                                                                                                 |  |
| 14 | Party Code  Rule 23 (Class Action)  Jury Demand  Demand  (in thousands)                                                          | U.S. is a Plaintiff, Defendant, None,  Both, Defendant, None,  If applicable:  Type in the amount.  If Demanding \$5,000.00  If Demanding \$152,005.                                                                                                    | or Plaintiff  Type 5 Type 10 (rounded up)  OO, Type 152 (rounded down)                                                                    |  |
| 14 | Party Code  Rule 23 (Class Action)  Jury Demand  Demand  (in thousands)                                                          | U.S. is a Plaintiff, Defendant, None, No or Yes Both, Defendant, None, If applicable: Type in the amount. If Demanding \$5,000.00 If Demanding \$152,005.  No, Unknown, or Yes Select applicable nature                                                       | or Plaintiff  Type 5 Type 10 (rounded up)  OO, Type 152 (rounded down)                                                                    |  |
| 14 | Party Code  Rule 23 (Class Action)  Jury Demand  Demand (in thousands)  State Law  Primary Nature of Suit                        | U.S. is a Plaintiff, Defendant, None, No or Yes Both, Defendant, None, If applicable: Type in the amount. If Demanding \$5,000.00 If Demanding \$9,995.00 If demanding \$152,005.  No, Unknown, or Yes Select applicable nature If applicable, select nature  | dant, or not a party or Plaintiff  Type 5 Type 10 (rounded up) 00, Type 152 (rounded down)  from drop down menu.                          |  |
| 14 | Party Code  Rule 23 (Class Action)  Jury Demand  Demand (in thousands)  State Law  Primary Nature of Suit  Second Nature of Suit | U.S. is a Plaintiff, Defendant, None, No or Yes Both, Defendant, None, If applicable: Type in the amount. If Demanding \$5,000.00 If Demanding \$9,995.00 If demanding \$152,005.  No, Unknown, or Yes Select applicable nature If applicable, select natural | dant, or not a party or Plaintiff  Type 5 Type 10 (rounded up) 00, Type 152 (rounded down)  from drop down menu.  re from drop down menu. |  |

| STEP |                                                                                                    | ACTIO                                        | N                                                                            |         |
|------|----------------------------------------------------------------------------------------------------|----------------------------------------------|------------------------------------------------------------------------------|---------|
| 15   | Select "yes" or "no" if the fee is deferred or exempt.                                                                                     |                                              |                                                                              |         |
|      | IF THE PLAINTIFF IS                                                                                                    |                                              | THEN                                                                         | ]       |
|      | A Trust     The Debtor in I     The United     The Debtor of the Child Support Creditor of A Debtor filing a proceed.                      | Possession States otor or its Representative | Select "yes" from the drop down list, click [Next] and proceed to next step. |         |
|      | None of the a                                                                                                    |                                              | Select "no" from the drop<br>down list, click [Next] and<br>skip to step 17. |         |
| 16   | If you selected "yes" in previous step, select the applicable radio button (Deferred or Exempt) and click [Next].                          |                                              |                                                                              | rred or |
| 17   | Associate the pdf, add attachments if necessary, and click [Next]. See separate instructions for browsing for pdfs and adding attachments. |                                              |                                                                              |         |
| 18   |                                                                                                    |                                              |                                                                              |         |
|      | IF FILING FEE IS                                                                                                    |                                              | THEN                                                                         |         |
|      | Not Deferred or Not Exempt                                                                                                    | Filing fee displays, clic                    | ck [Next].                                                                   |         |
|      | Deferred                                                                                                    | Type "Deferred" in th<br>[Next].             | e receipt # field and click                                                  |         |
|      | Exempt                                                                                                    | Type "Exempt" in the [Next].                 | receipt # field and click                                                    |         |
|      |                                                                                                    | 1                                            |                                                                              |         |

| STEP | ACTION                                                                                                    |                                                                                                    |                 |
|------|----------------------------------------------------------------------------------------------------|----------------------------------------------------------------------------------------------------|-----------------|
| 19   | Modify docket text screen displays. If applicable, add text in the box provided and click [Next].                                                                                               |                                                                                                    |                 |
|      |                                                                                                    | nandatory to modify text. There is no spell check and the field will display out italicized on the docket. | whatever is     |
| 20   | Final text screen displays you click [Next].                                                                                                    | s. Verify text and click [Next]. The document is officia                                                   | ally filed once |
|      | <b>Note</b> : Before you click [Next], if you notice an error, you will need to either go back to the screen where the information was entered incorrectly or start the docketing process over. |                                                                                                    |                 |
| 21   | If the fee is not deferred or exempt, the summary of current charges window displays.                                                                                                    |                                                                                                    |                 |
|      | Click [Pay Now]                                                                                                    | To type in your credit card information and make the payment.                                              |                 |
|      | Click [Continue Filing]                                                                                                    | To continue filing other cases and make one lump payment for all charges.                                  |                 |
|      |                                                                                                    | <b>Note</b> : You have 48 hours to make your payments.                                                     |                 |

| STEP | ACTION                                                                                                    |
|------|----------------------------------------------------------------------------------------------------|
| 22   | Transaction completed. Three NEFs (Notice of Electronic Filings) display. Scroll down to review each one.                                                                                                    |
|      | Displays new adversary case number and document number one, the complaint. An entry is also added to the lead case docket in regards to this adversary.                                                                                                    |
|      | 2 <sup>nd</sup> NEF  The summons for the adversary case is created. There are two options to print the summons: click the document number hyperlink "2", log into PACER and print the summons or when you receive the NEF "Summons Issued (auto)" click the document hyperlink "2" (one free look) and print summons. |
|      | Note: Refer to the instructions on how to file the summons service executed.                                                                                                    |
|      | Note: If the time elapses on the summons, refer to the instructions on how to re-issue a summons.                                                                                                    |
|      | 3 <sup>rd</sup> NEF  This NEF pulls docket text and makes case associations behind the scenes. This NEF also provides a docket entry on the lead bankruptcy case with a hyperlink to the adversary case.                                                                                                    |
|      |                                                                                                    |